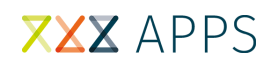

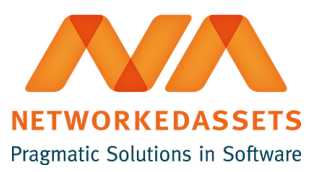

## **PRB - Installation Guide**

**Personal Repositories for Bitbucket Server provides a hassle-free personal repositories management.**

## **Installation**

Installation of Personal Repositories for Bitbucket Server is quite easy. Login as an administrator into your Bitbucket Server and install Personal Repositories for Bitbucket Server via the [Universal Plugin Manager](https://confluence.atlassian.com/x/AwNTE).

Once the plugin is installed, click the "Get started" button and set it up in the Administrative Panel.

Installed and ready to go!

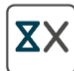

Personal Repositories v. 1.0.0 by NetworkedAssets

This add-on has been installed. If you need help getting started, click the link to the add-on documentation from the Manage add-ons screen.

Get started Close